【課題 7-3】 以下のようなデータ生成プログラムを作成します。なお,デー タ宣言とサブ手続き genNode, genElemen は【課題 7-2】と同じです。

```
Sub ボタン1 Click()
 nodeNo = 0: FX2 = −3.5: XX = 0: YY = 0 '各種初期値設定<br>For i = 1 To 6                 '最底箇所は XY 固定として
                             ' 最底箇所は XY 固定として生成
    genNode XX, YY, 1, 1, 0, 0 
   \overline{XX} = XX + 2 Next 
 For j = 1 To 34 
 YY = YY + 2: XX = 0 ' 高さ方向増加と X の初期値設定 
   For i = 1 To 6
      genNode XX, YY, 0, 0, 0, 0 ' 変位及び外力境界条件なし 
     XX = XX + 2 Next 
  Next 
  YY = YY + 2: XX = 0 ' 高さ方向増加と X の初期値設定 
 For i = 1 To 6
    genNode XX, YY, 0, 0, 0, -2 ' 外力境界条件は下向き等分布荷重 
   XX = XX + 2 Next 
  XX = 10 ' X 方向初期値 
 For i = 1 To 24
   XX = XX + 2: YY = 60 ' X 方向増加と高さの初期値設定 (梁部分)
   For i = 1 To 5
      genNode XX, YY, 0, 0, 0, 0 ' 境界条件なし 
     YY = YY + 2 Next 
    genNode XX, YY, 0, 0, 0, -2 ' 上部下向き等分布荷重 
  Next 
 YY = 70: XX = 60 For i = 1 To 6 '最上位に等分布荷重 
 genNode XX, YY, 0, 0, 0, -2 
XX = XX + 2 Next 
 For j = 1 To 34 
 YY = YY - 2: XX = 60 ' 高さ方向減少と X の初期値設定 
   For i = 1 To 6
 genNode XX, YY, 0, 0, 0, 0 ' 変位及び外力境界条件なし 
XX = XX + 2 Next 
  Next 
 YY = YY - 2: XX = 60<br>For i = 1 To 6' 最底箇所は XY 固定として生成
 genNode XX, YY, 1, 1, 0, 0 
XX = XX + 2 Next 
  elemNo = 0: N1 = 1 '要素データの生成(柱) ' N1+k+6 +------+ N1+k+7 
 For i = 1 To 35
   For k = 0 To 4
     genElement N1 + k, N1 + k + 1, N1 + k + 6
     genElement N1 + k + 6, N1 + k + 1, N1 + k + 7 N1+k +-------+ N1+k+1
    Next 
   N1 = N1 + 6 Next 
       (次ページに続く)
```

```
 (前ページから続く)
 N1 = 186: N2 = 217 
 For i = 1 To 5 '柱と梁の接合部 
 genElement N1, N2, N1 + 6 
     genElement N2, N2 + 1, N1 + 6 
    N1 = N1 + 6N2 = N2 + 1Next<br>N1 = 217
                  '梁(左から右に生成)
 For i = 1 To 23
   For k = 0 To 4
     genElement N1 + k, N1 + k + 6, N1 + k + 1genElement N1 + k + 1, N1 + k + 6, N1 + k + 7
     Next 
   N1 = N1 + 6 Next 
 N1 = 360: N2 = 361 
 For i = 1 To 5 '梁と柱の接合部 
    genElement N1, N1 - 1, N2 + 6genElement N1, N2 + 6, N2
    N1 = N1 - 1N2 = N2 + 6 Next 
  N1 = 361 '柱(上部から生成) 
 For j = 1 To 35
   For k = 0 To 4
     genElement N1 + k, N1 + k + 6, N1 + k + 7
     genElement N1 + k, N1 + k + 7, N1 + k + 1 Next 
    N1 = N1 + 6 Next 
End Sub
```
■変位境界条件や外力境界条件の表示 【課題 7-2】を一部変更したプロ

```
グラムで表示します。変更箇所は,以下の下線部です。
```

```
Sub drawExternalForce() 
 With Worksheets("節点データ")<br>Sheets("図").Select - ^ 右向き/上向きが正,左向き/下向きが負
Sheets("図").Select ' 右向き/上向きが正, 左向き/下向きが負
i = 2         'となるので矢印の先が節点座標となる
Do While .Cells(i, 1) \diamondsuit ""
     X2 = extX(Val(.Cells(i, 2))): Y2 = extY(Val(.Cells(i, 3))) 'シート上の座標に変換
     DX = Val(.Cells(i, 8)) * 5: DY = Val(.Cells(i, 9)) * 5BX = Val(.Cells(i, 4)): BY = Val(.Cells(i, 5))X1 = X2 - DX: Y1 = Y2 + DYIf DX \diamond 0 Or DY \diamond 0 Then drawVector X1, Y1, X2, Y2, 1, 8, "Arrow_" & i - 1
     If BX \leq 0 Or BY \leq 0 Then drawDispBoundary i, X2, Y2, BX, BY
      i = i + 1 Loop 
  End With 
End Sub 
      (中略) 
Function extX(X) As Double 
   extX = X * 5 + 200End Function 
Function extY(Y) As Double 
   extY = -Y * 5 + 600End Function 
      (後略)
```
■生成結果の図示と解析結果 以下は生成した結果を図示したものです。

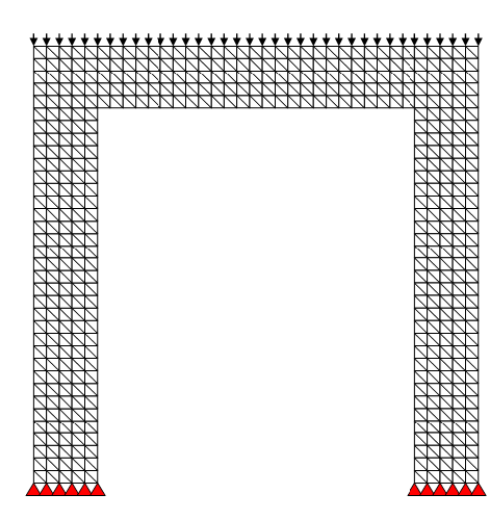

材料データは以下のように設定して実行しました。

| 材料番号 | ヤング率    | ポアソン比     | 板厚 |
|------|---------|-----------|----|
|      | 2000000 | $\rm 0.3$ |    |

解析結果の最大値を取り出すと以下のような値になります。

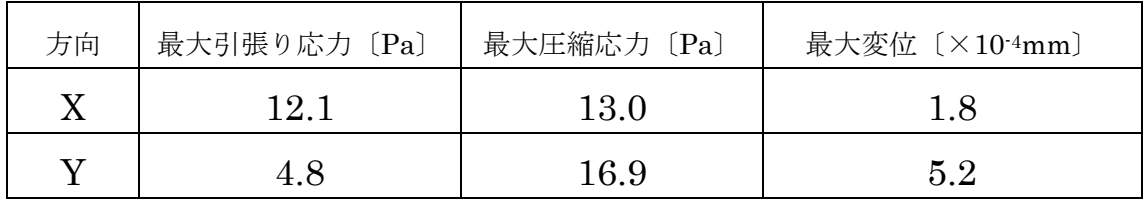

変位の倍率を 2,000 倍にして変位図に応力を表示しました。

(X 方向応力) (Y 方向応力)

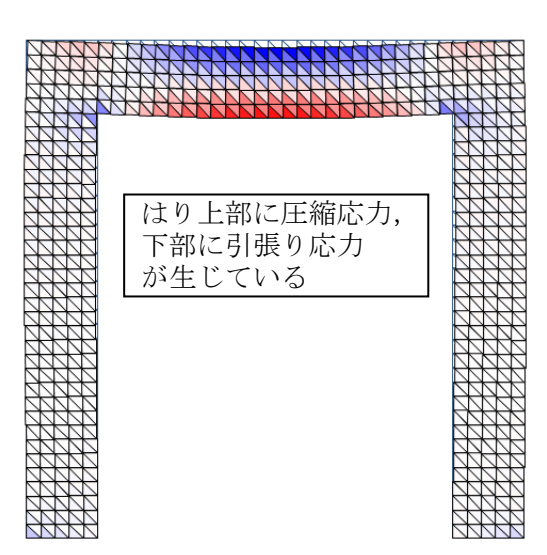

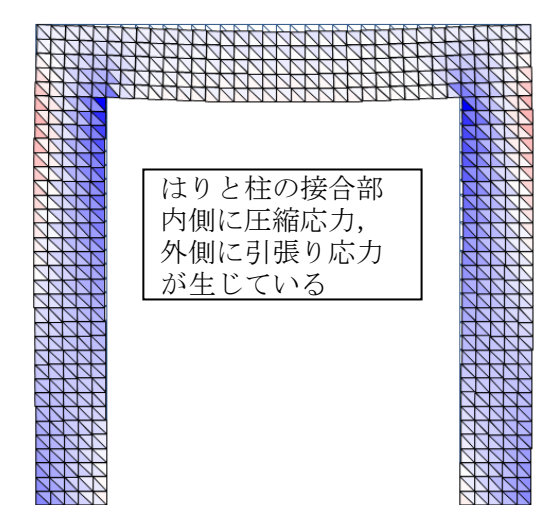